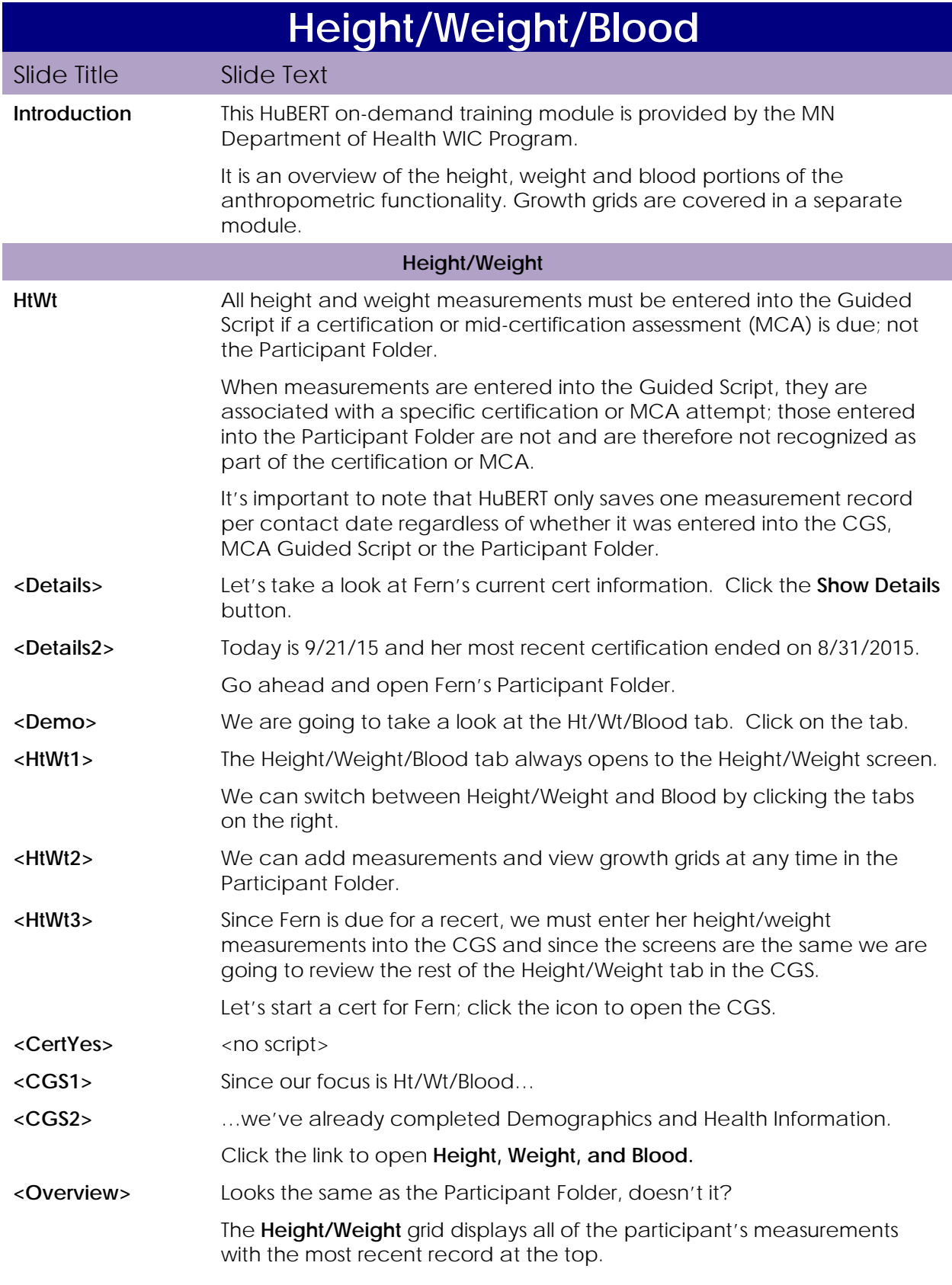

Each record includes the date the measurement was performed, the participant's age when the measurement was taken, her height or length, whether she was standing or lying down when measured, and her weight.

To view the rest of the grid, click to the right of the scroll bar.

**<Overview2>** The **Body Mass Index**, or BMI, is calculated by the system for children two and older who are measured while standing and for women based on their current weight.

> The **Percent Weight Change** is not useful information and should not be used because the appropriate rate of weight gain varies by children's age and the value is meaningless without standards to compare it to.

> The **Plot** column displays "No" if a measurement has been marked "Do Not Plot".

The **Possible Incorrect Measurement Reason** provides a short explanation of why a measurement may be inaccurate and should always be accompanied by further explanation in a note.

The last column, **Measurement Source**, indicates where the measurement was taken.

We will see the other options for the Possible Incorrect Measurements and Measurement Source shortly.

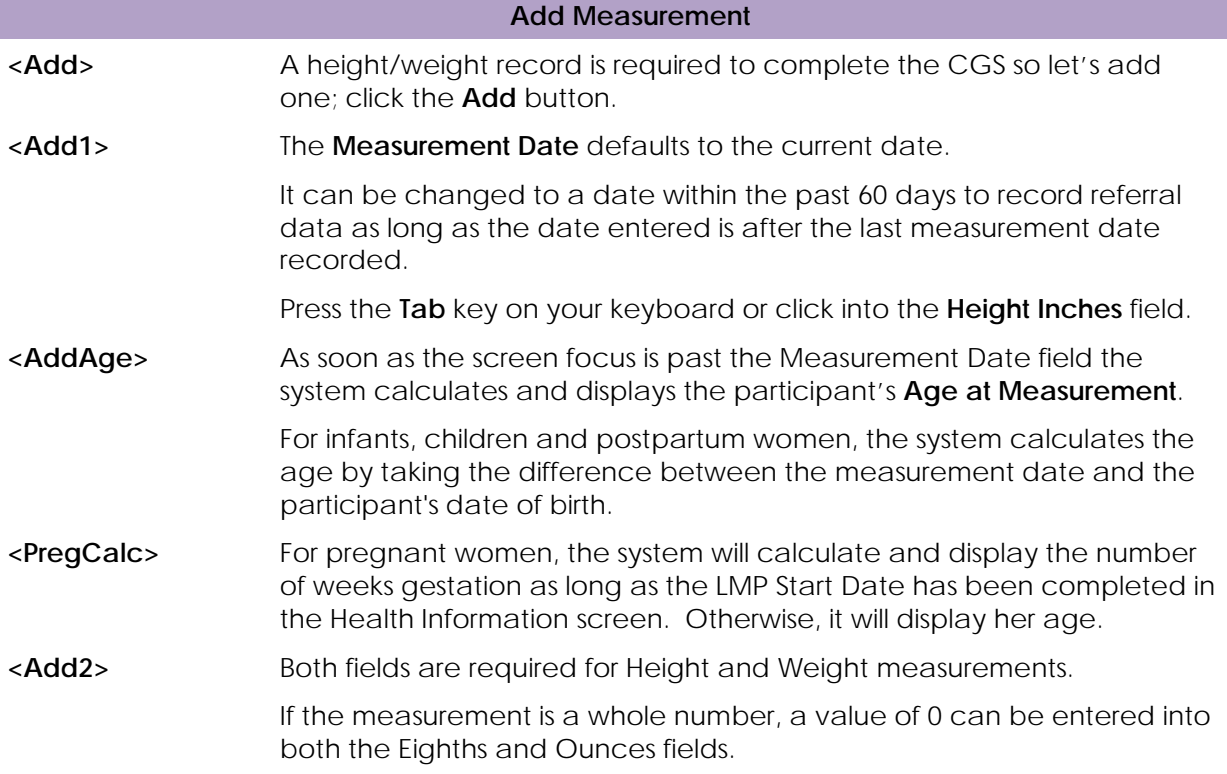

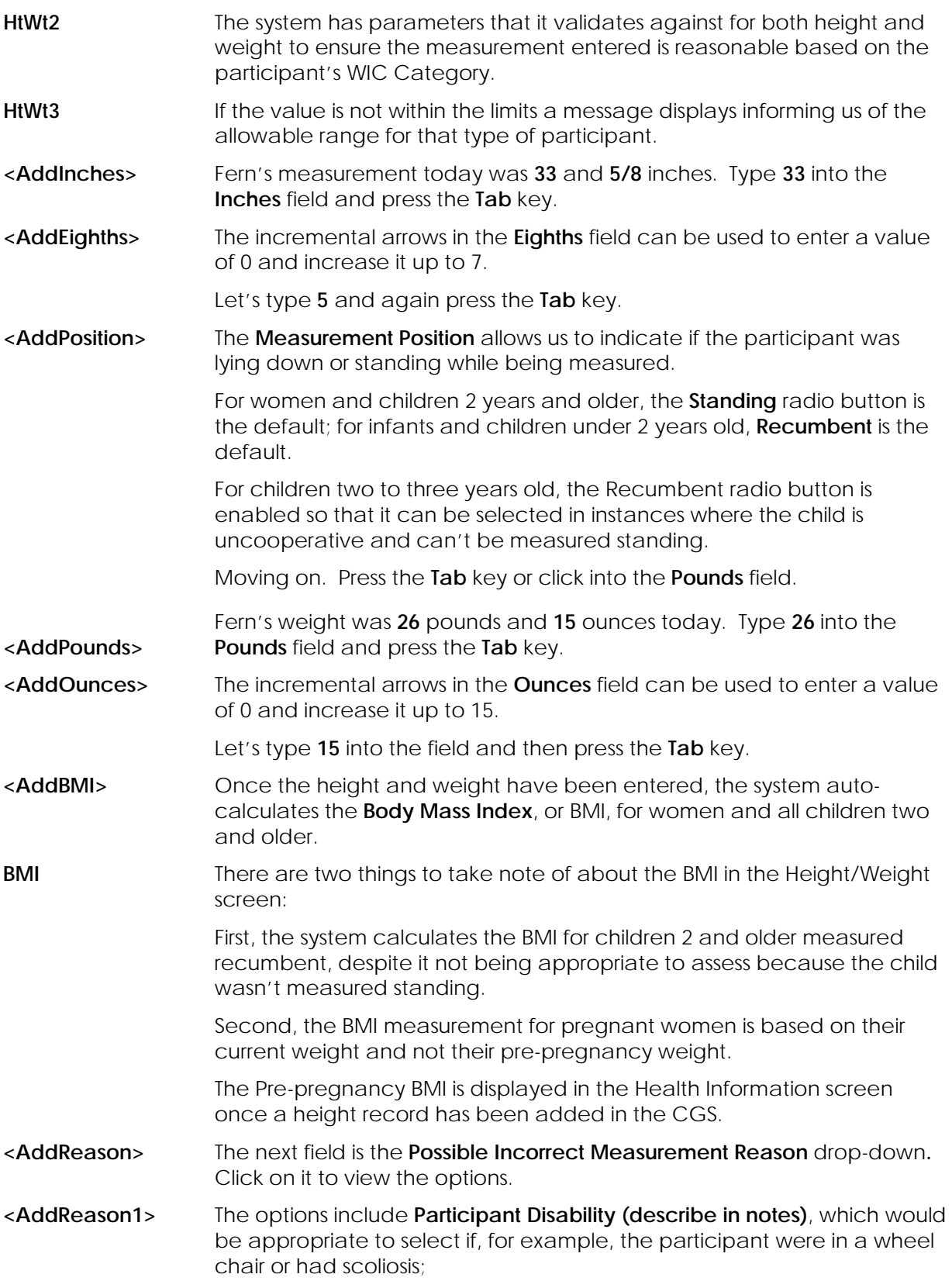

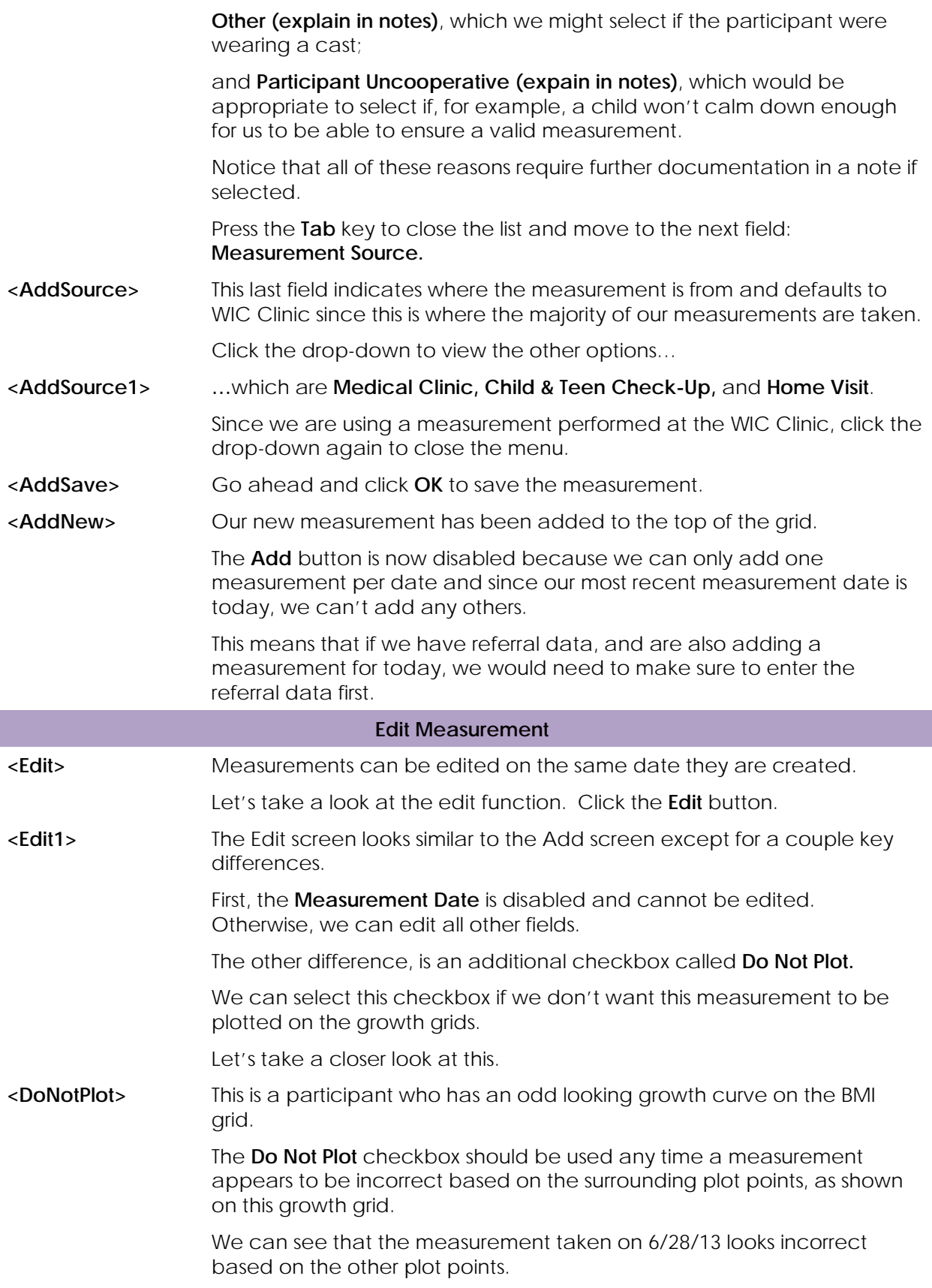

*Height/Weight/Blood HuBERT Training Module*

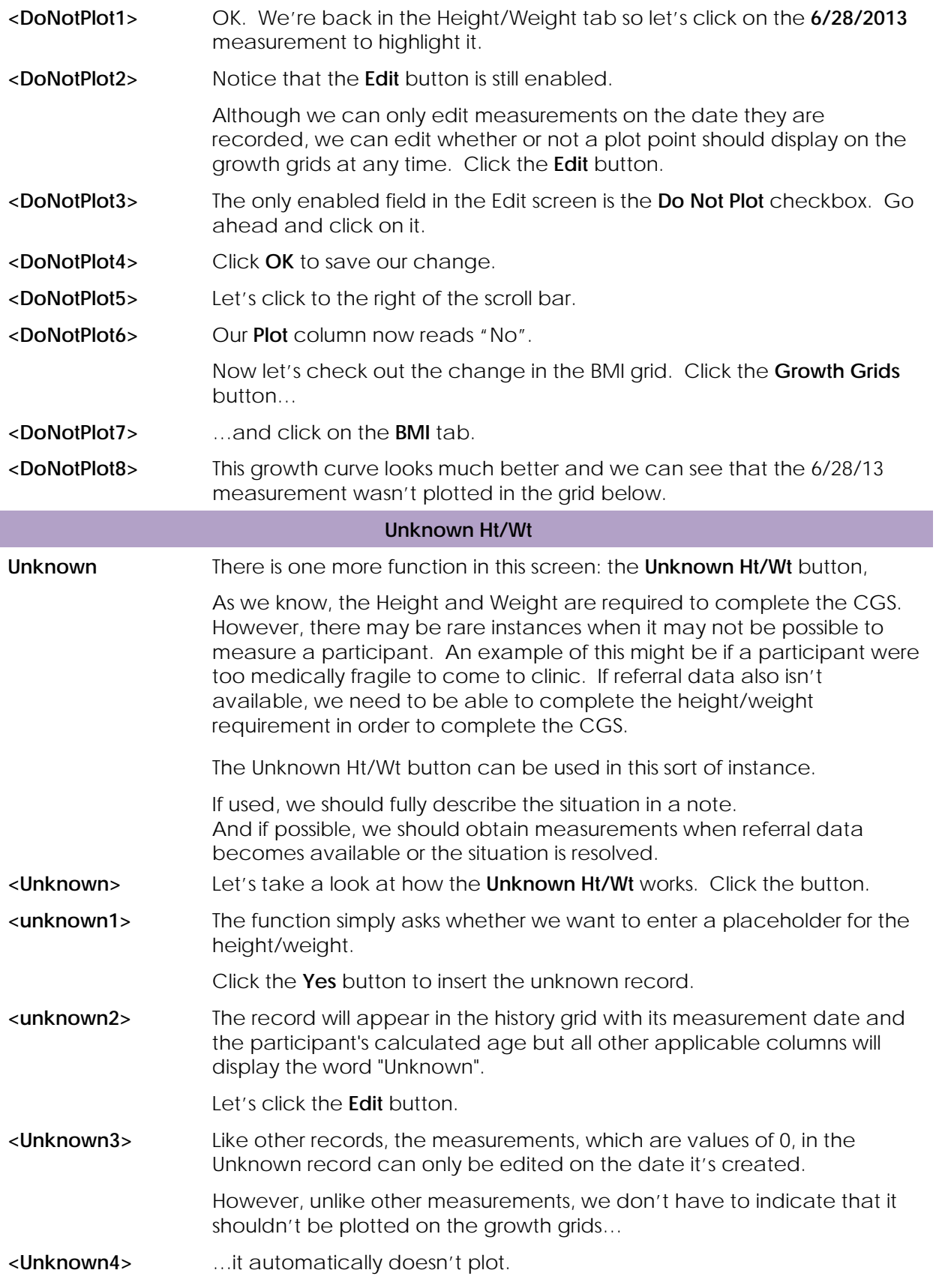

That's all for the Height/Weight tab since **Growth Grids** are covered in a separate module.

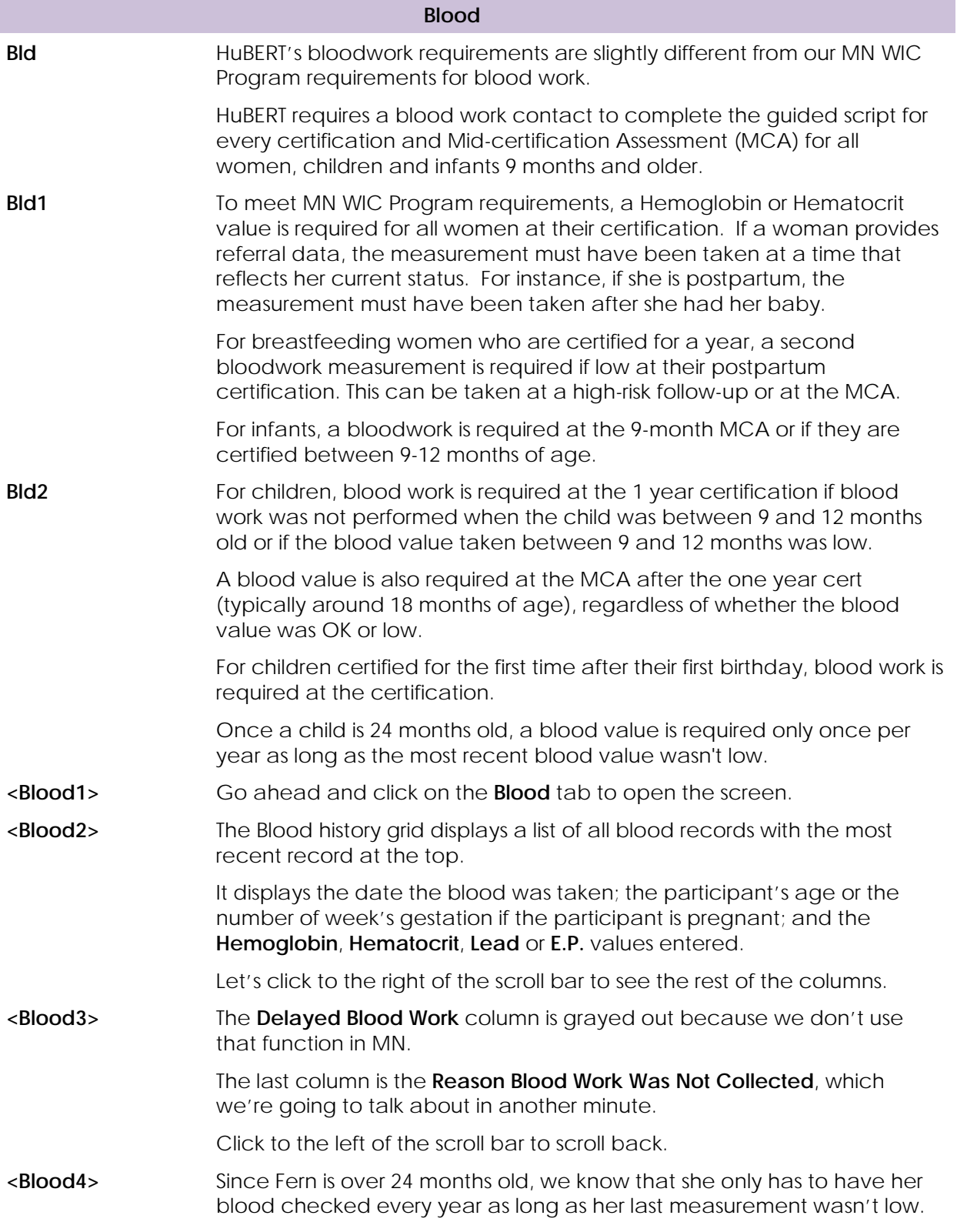

We can see in the grid that her last hemoglobin was 11.6, which is within the normal limits.

However, we also know that HuBERT requires a hemoglobin value in order to complete the CGS. So, we know we have to add a blood record. Go ahead and click the **Add** button.

**<BloodDate>** Just like in the add Height/Weight screen, the **Measurement Date** defaults to the current date.

> Again, this date is modifiable and it will accept a date up to **90 days** in the past for blood measurement referral data.

Press the **Tab** key on the keyboard.

**<BloodAge>** The **Age at Measurement** is again calculated just as it was for Ht/Wt once the focus moves from the Measurement Date field.

> Hemoglobin, Hematocrit, Lead and E.P. are all available to record values; HuBERT will accept a value entered into any one these to meet the system's certification requirement.

However, the intent of the MN WIC Program's blood requirement is to evaluate a participant's **iron** status at certification...

...and only Hemoglobin or Hematocrit is considered to be appropriate to meet our blood requirement.

It should be noted that Lead and E.P. are valuable for additional assessment but neither is used as part of the criteria for the assessment of iron status.

So, remember, we opened this screen because we have to enter a blood record to complete the CGS, but…

… we are not required by MN WIC to check the hemoglobin today.

The **Reason Blood Work Was Not Collected** drop-down list allows us to meet both these requirements. Click on the drop-down.

**<BloodReason>** The first option listed, **CPA determined not due for blood work**, can be selected to meet the system's requirements.

> Notice that there are other reasons available for rare situations where a participant is due for blood work but it is inappropriate to perform the check. (See MOM 5.3.2 for more details.)

If any of the other reasons are selected, a **General Note** with the subject **Height/Weight/Blood** is required with more information regarding why blood work was not performed.

CPA determined does **NOT** require additional documentation.

Go ahead and select the appropriate option.

**<BloodHighlt>** <no script>

- **<BloodOK>** Click **OK** to save our blood record.
- **<Blood0>** Notice that the system enters 0 for the Hemoglobin value and when we click to the right of the scroll bar (go ahead)...

...we can see why.

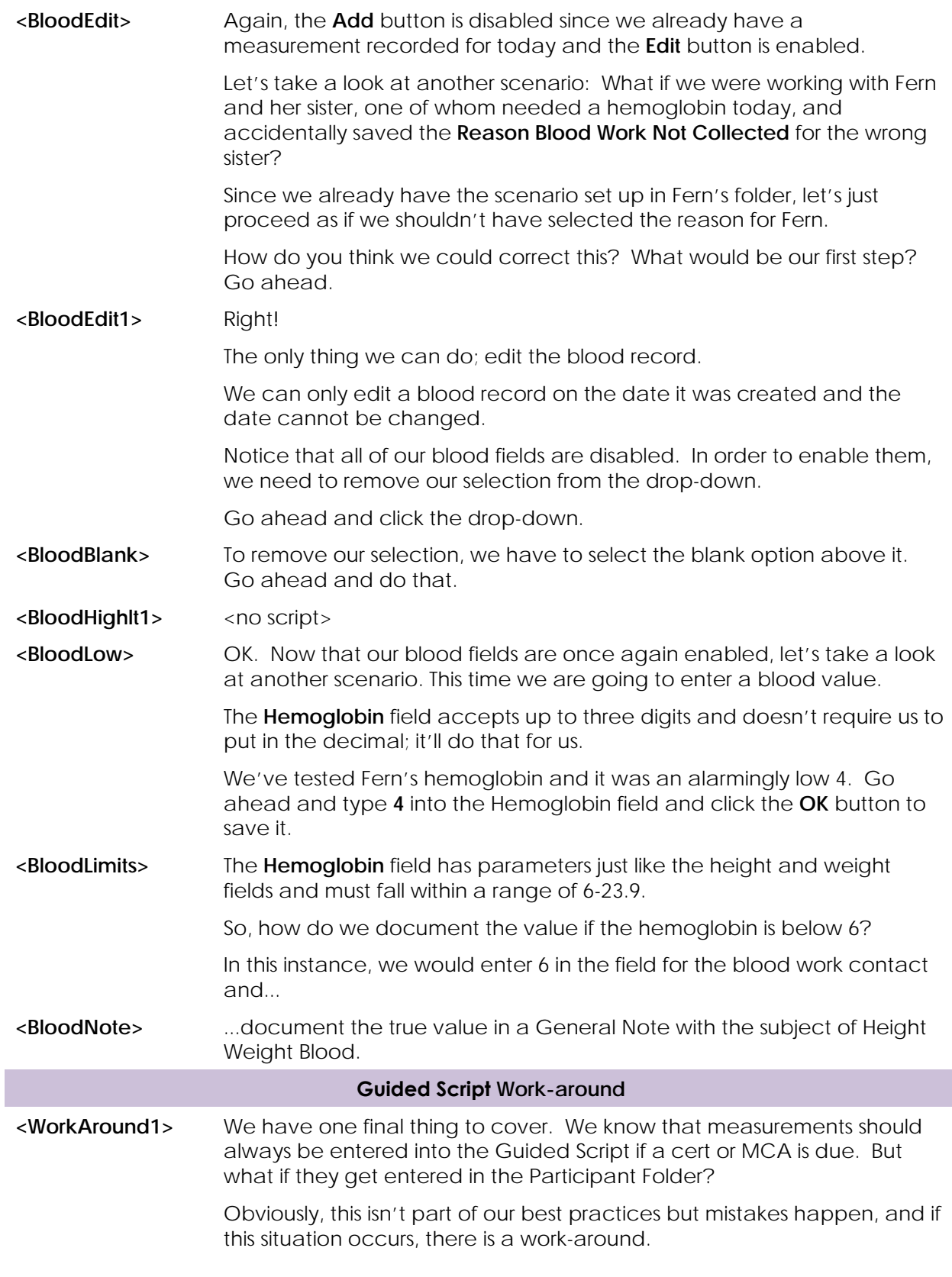

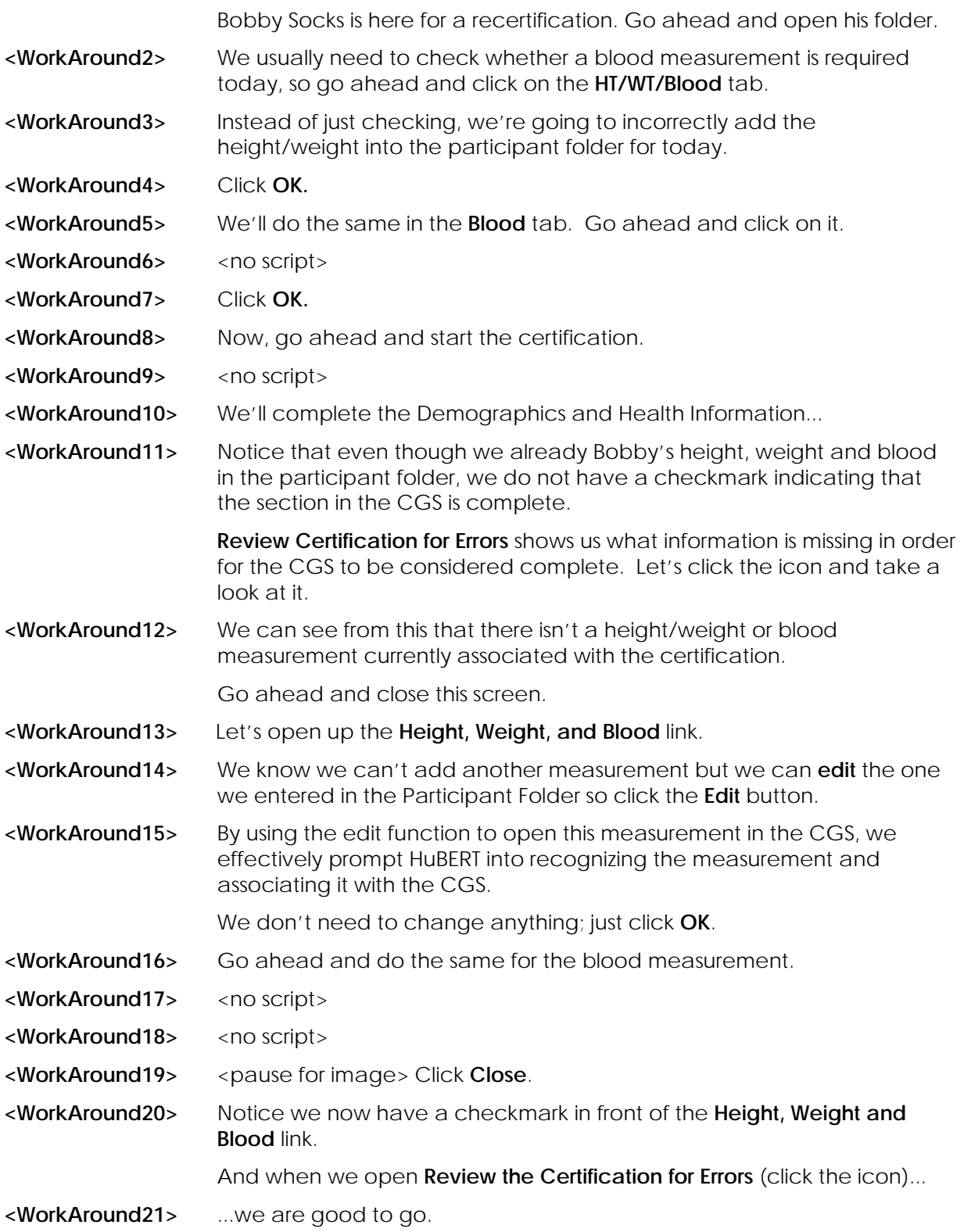

**End Slide This concludes our training on the Height, Weight and Blood tabs in HuBERT. We appreciate you taking the time to review this HuBERT ondemand training module presented by the MN Department of Health WIC Program.**